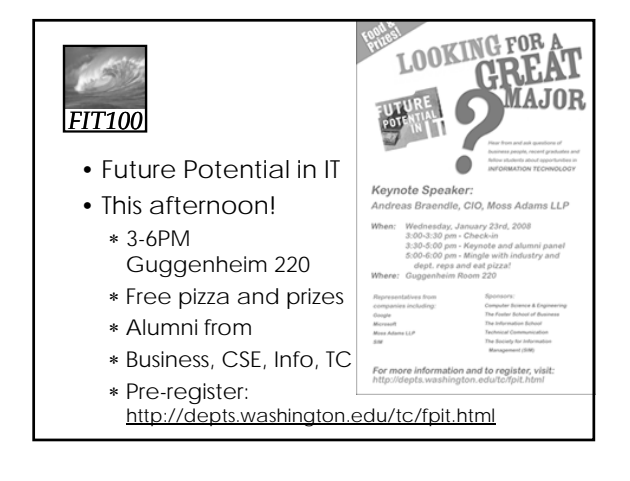

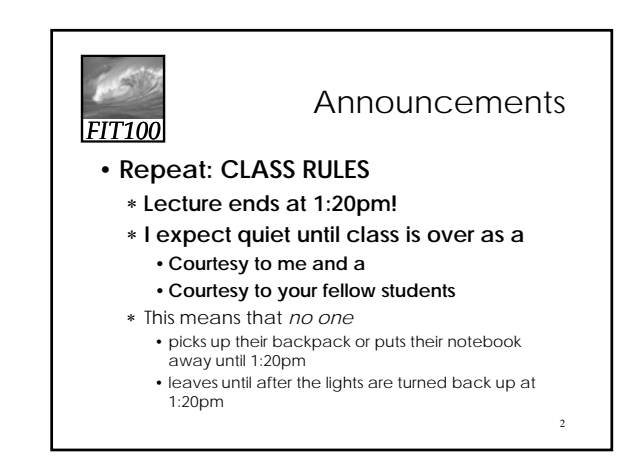

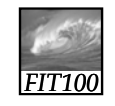

## Announcements

- Using *Fluency* 2nd edition?
	- ∗ Comparison of 2nd and 3rd editions online at the course Web site
	- ∗ I'll notify you when something is really different
- Copies of this quarter's textbooks
	- ∗ Available at Odegaard Undergraduate Library's Course Reserves
	- ∗ 24-hour checkout

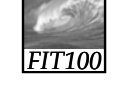

## Announcements

- Pop Quiz this week in one of your lab sessions
	- ∗ Review
		- questions at end of chapter, answers at back of book
		- Content in Chapters 4 and 5
		- Ten true/false or multiple-choice questions
		- One extra credit

## *FIT100* Project 1—Details on Web

Topics can range from science fiction to the *National Inquirer!*

- ∗ Another sphinx found amidst Lunar ruins of old civilization
- ∗ New human gene found
- ∗ Eiffel Tower moved to Seattle
- ∗ Dolphin dictionary developed and tested: first address by the Queen Dolphin
- ∗ 12-year-old quarterback leads Huskies to third national title!

## *FIT100* Project 1—Details on Web

- Subtlety? No!
	- ∗ Content should move from serious to absurd, ridiculous, or hilarious
		- First glance: serious
		- Anyone who reads it thoroughly should realize that the site is a hoax
- Label the site as a hoax or bogus
	- ∗ Logo
	- ∗ Disclaimer

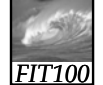

Project 1

- Include copyright information for all photos that are used
	- ∗ See instructions for more details

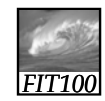

## Announcements

- New deadlines for Project 1
- ∗ 1A: January 30, before 11pm
	- ∗ 1B: February 6, before 11pm

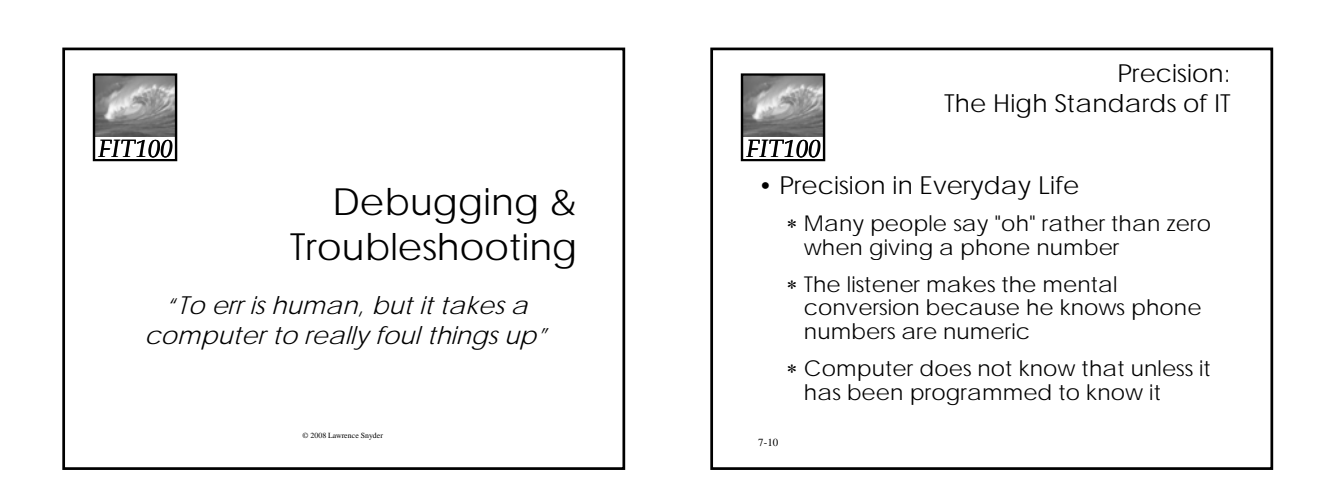

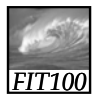

Exactly How Accurate Is "Precise?"

- Modem or database software can be programmed to make "oh" to zero corrections automatically because all digits will always be numbers
- In e-mail programs, both letters and numbers are allowed, so the computer can't be programmed to auto-correct. Users have to be careful

7-11

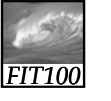

## Lexical Structures

- *Field Inputs*: Information entered into boxes/forms on screen
	- ∗ Governed by *lexical structures* (rules about the legal form, or syntax, for input fields)
		- May limit symbols that can appear in specific positions, length of entry, etc.
		- May also be *loose*, allowing any sequence of symbols of any length

7-12

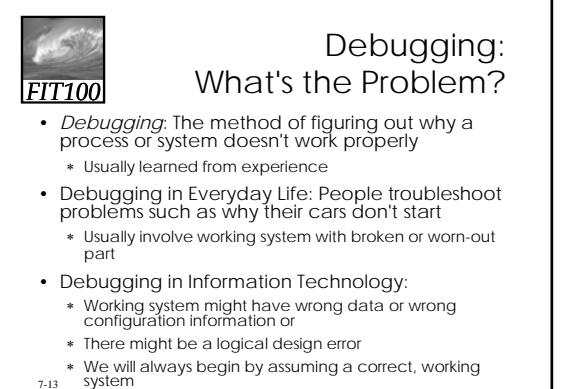

7-13

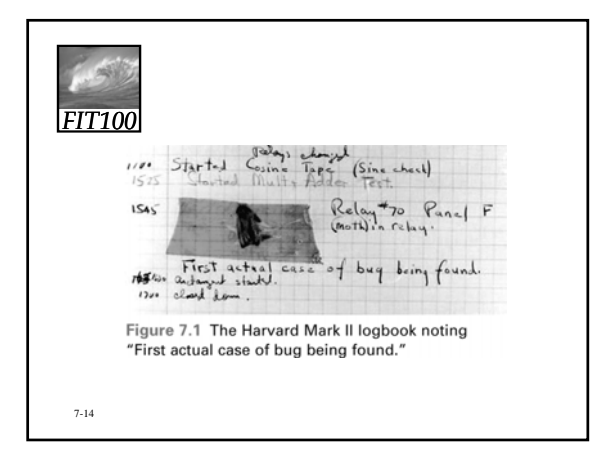

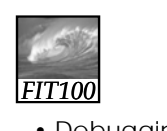

Lab 4

- Debugging HTML
	- ∗ http://courses.washington.edu/benefit/ FIT100/Lessons/Lesson3/graphics/htmld eBug.swf

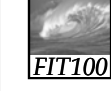

## Whose Problem Is It?

- When we debug an information system, we are always part of the problem
	- ∗ We give the commands and the input • Operator or pilot error
	- ∗ Only other possible cause is broken system
- People don't knowingly make errors
	- ∗ We may think we did everything right because we misunderstand the system

7-16

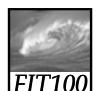

#### Using the Computer to Debug

- A computer can't debug itself
- We can't debug it directly, either
- Error is internal to the computer
	- ∗ To get information about the error, we have to ask the computer what data it stored, etc.
- With faulty software we cannot fix, try to bypass error with alternative approach (*workaround*)

7-17

# *FIT100*

## A Dialog About Debugging

- Debugging is solving a mystery
- ∗ Whatdunit vs. whodunit
- Ask purposeful questions like:
	- ∗ Do I need more clues?
	- ∗ Are my clues reliable?
	- ∗ What is a theory to explain the problem?
- $\frac{1}{7+8}$ Better than aimlessly "trying stuff"

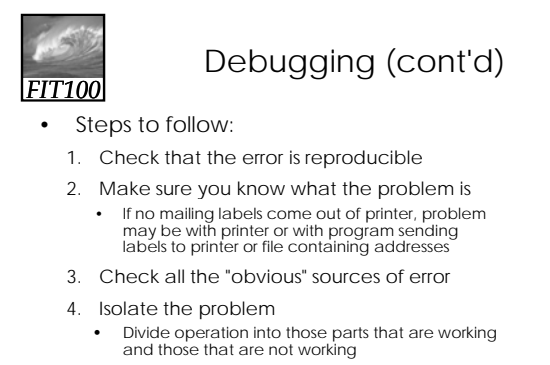

• Think objectively—ask yourself if you've made a wrong assumption, etc.

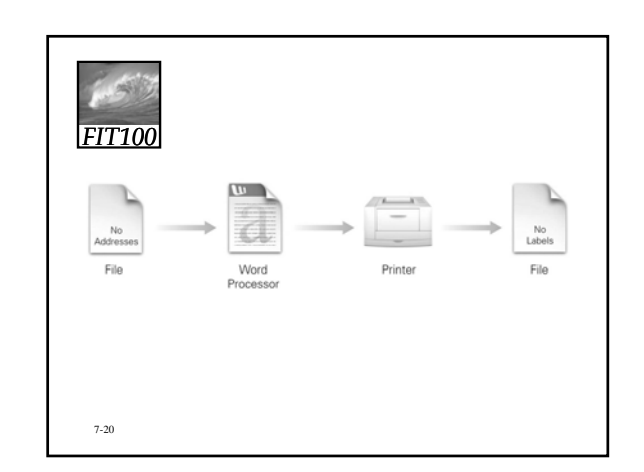

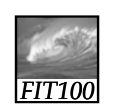

7-19

## Debugging Recap

- Make sure you can reproduce the error
- Determine exactly what the problem is
- Eliminate "obvious" causes (Is it plugged in?)
- Divide the process, separating out the parts that work from the part that doesn't (isolate the problem)
- When you reach a dead end, reassess your information; then step through the process again
- 7-21 fulfilled • As you work through, make predictions about what should happen and verify that they are

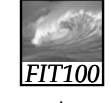

7-22

Butterflies And Bugs: A Case Study

- Imagine we've developed a simple HTML page
- Following is our goal page:

```
Our Goal Page:
FIT100
                            Endangered Butterflies
                             Nabokov's Blues Threatened
                                           v, the famous Russian-American author of Lolita, was<br>Lionown as Blues. In his novel Pnin Nabokov wrote:
                                               iffies, all of one kind, were settled on a damp patch of
                                      .<br>Iv. Kamer's Blue, named by Nabokov, is among several thre
                                                                                               ick grazing its food p
   7-23
```
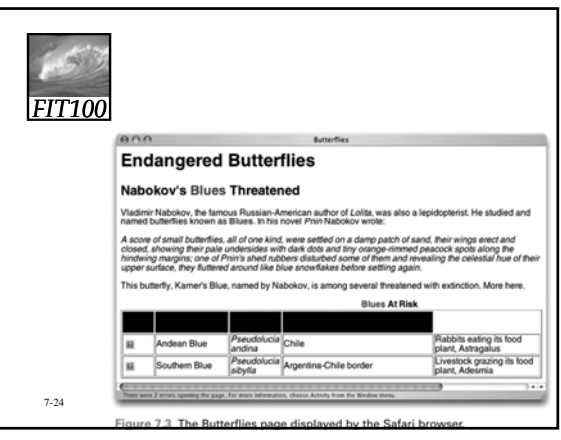

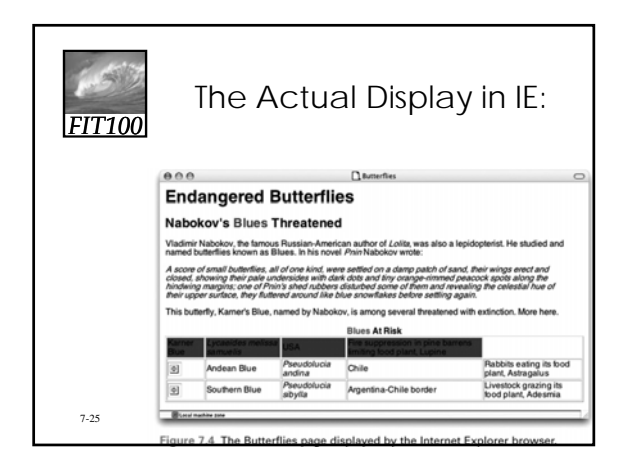

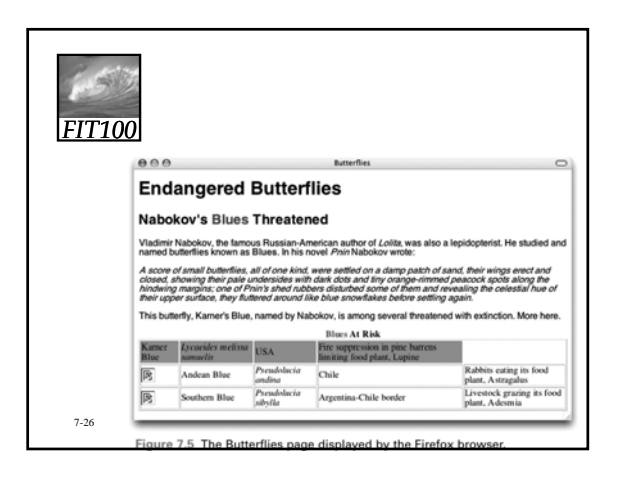

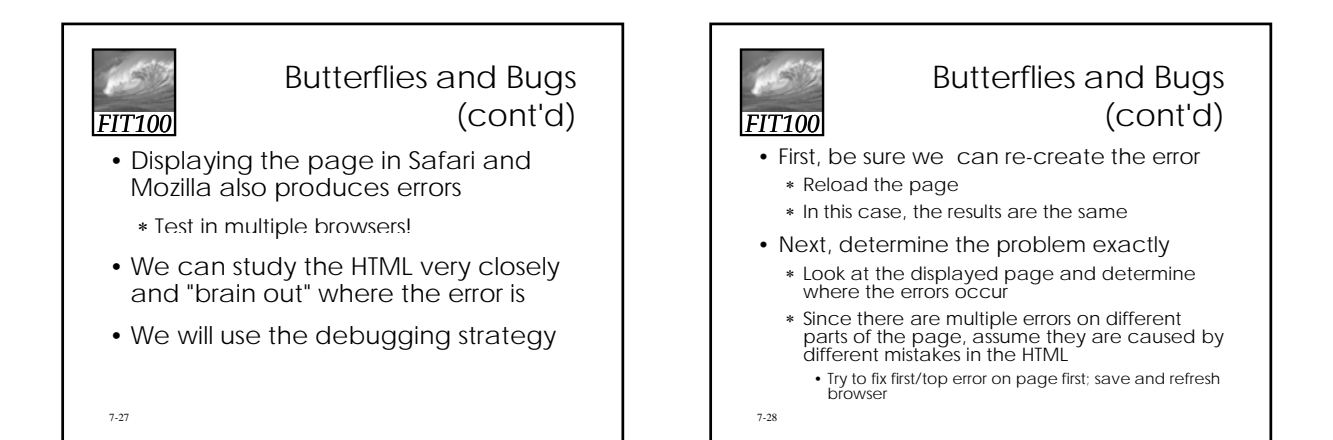

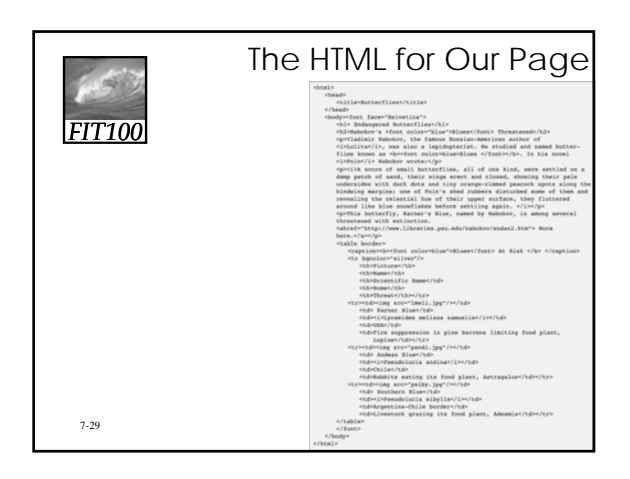

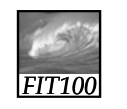

## Butterflies and Bugs (cont'd)

#### • Next, eliminate the obvious

∗ In HTML, most common error is forgetting to close a tag

• For example: <b> with no closing </b> tage

- ∗ Make sure all quotes match (open and close) • In this case, the word **Blues** appears in red on the page. Why? <caption><b><font color=blue">Blues</font>
	- Missing opening quotation mark around the attribute value "blue"
- ∗ Why is the "More here" link not highlighted?
- 7-30 • Space missing between <a and href

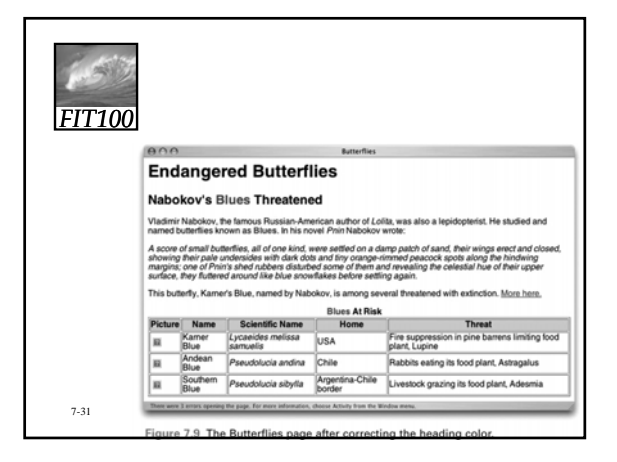

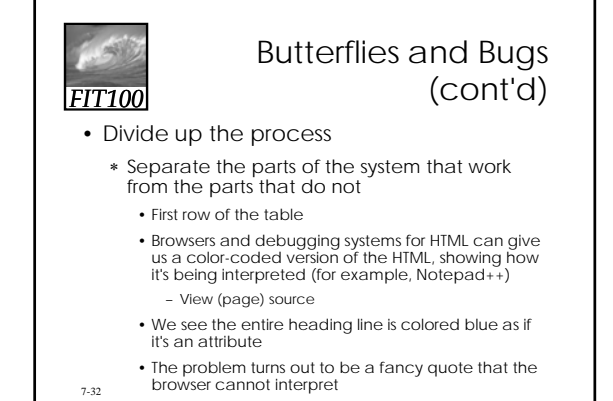

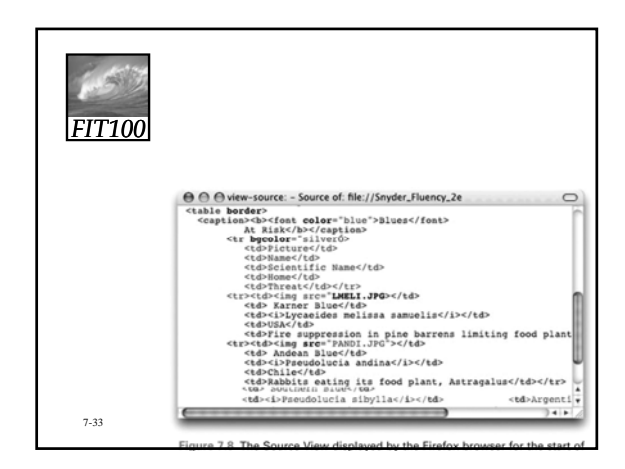

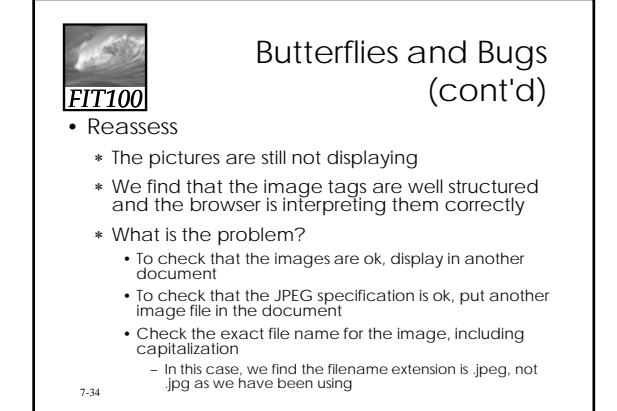

*FIT100*

#### Butterflies and Bugs (cont'd)

- Unnecessary changes:
	- ∗ During the debugging process, we made some unnecessary changes due to wrong conjectures about the error
	- ∗ Making unnecessary changes is typical in debugging
		- Sometimes we even make the situation worse by introducing new errors

7-35

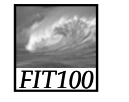

7-36

## Butterflies and Bugs (cont'd)

- Hiding other errors:
	- ∗ At first we thought we had three errors—bad caption, missing link, busted table
	- ∗ Because there were two things wrong with the table (messed up heading line and wrong file names specified) there were actually four errors
	- ∗ Because it is common for one error to hide another, always suspect there is more than one error

6

## Butterflies and Bugs (cont'd)

- Viewing the source:
	- ∗ Most effective technique in our debugging was the View Source feature
	- ∗ In general one of the most powerful debugging techniques is to find ways for the computer to tell us the meaning of the information it stores or the commands it executes
- Little errors, big problems:
	- ∗ The errors in the HTML code were tiny, but they had serious effects
	- ∗ We must be extremely precise

7-37

*FIT100*

## *FIT100*

#### No Printer Output: A Classic Scenario

- Most systems we use, we don't create
- The software is very complicated. How do we troubleshoot a system we don't understand?
- Generally, software has been extensively tested before we come in contact with it ∗ Standard operations are likely to be bug-free
- 7-38 • To illustrate debugging a system without understanding it, consider a common problem: You try to print a document and nothing comes out of the printer

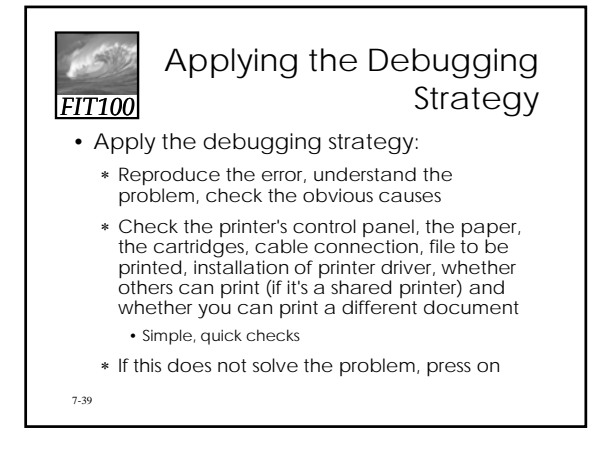

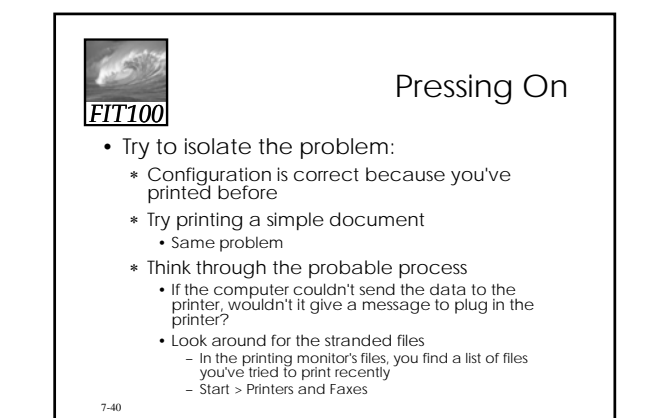

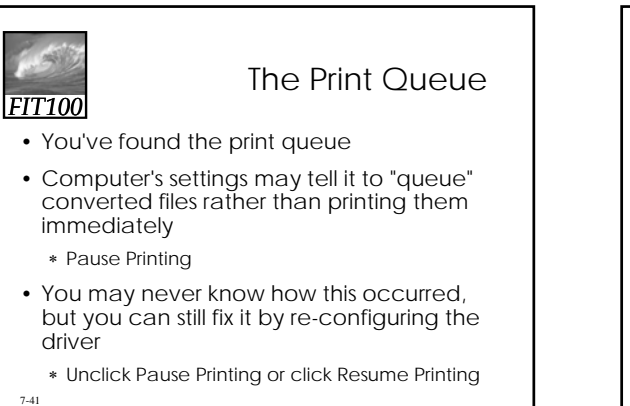

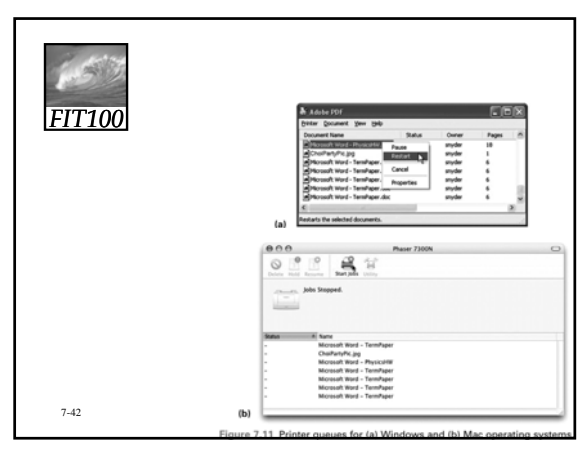

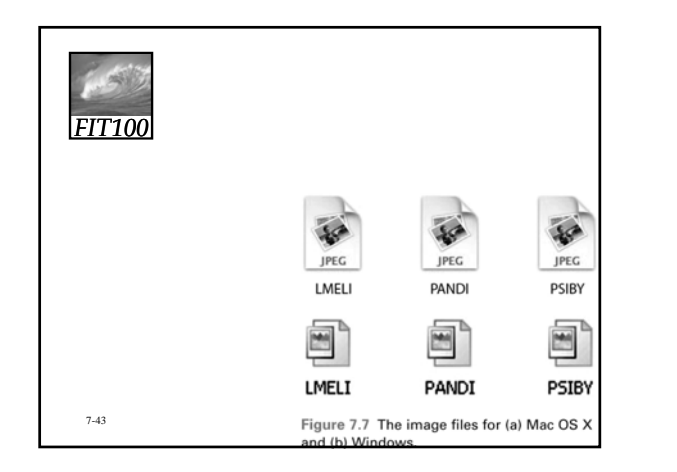

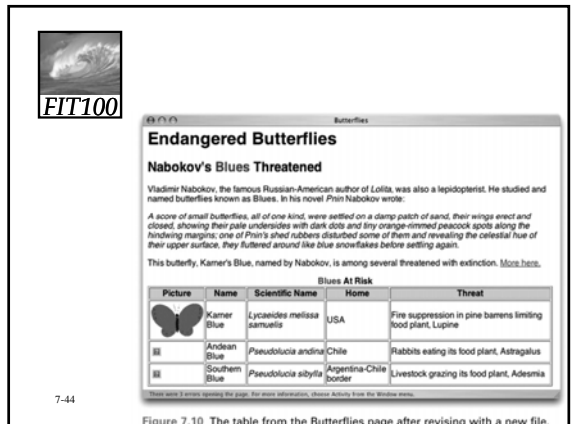